$Innovative\ Computing\ Laboratory\ University\ of\ Tennessee,\ Knoxville$ 

### Before we start

George Bosilca

September 13, 2017

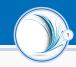

#### Homework

The homework submission is an automated process, including the submission itself. Upon the homework HWX deadline, a robot will automatically pull your HWX branch, test it, and partially grade it (for correctness and sometimes performance). If these tests are not successful, the grade will be directly affected.

### Git

I assume your name is *bstudent*, and your fork of the homework repo is *bstudent/homework*. In case you haven't yet forked my repo https://github.com/COSC462-UTK/homework, do it ASAP. To facilitate your git use, you should setup you access to GitHub via ssh keys, and make sure you have a working ssh agent. This document is not a git cheat-sheet, it focuses on the minimal usage of git for the purpose of the COSC462 homework.

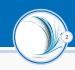

### Clone your repo

git clone git\@github.com:bstudent\/homework
cd homework

### Create a branch for HW1

git checkout —b hw1 git branch

### Switch to the HW1 branch (if it exists)

git branch hw1

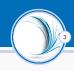

### Setting a remote to the homework repo

```
git remote add upstream \
    git@github.com:COSC462-UTK/homework.git
```

### Getting updates from your repo

git pull

### Getting updates from the homework repo

git pull —rebase upstream master

### Changes Pushing changes

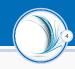

### Adding new files

git add \*files\*

### Commit local changes

git commit -s

### Making the changes visible

git push

### Do/Don't

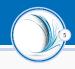

- Read a good git cheat-sheet (or the manual) to learn a little bit more about git
- ➤ Don't force push your changes (push -f). It will affect the history of all the copies of your repo.
- Don't create a PR against the homework repo with your homework. Just take care of the correct branch, and everything else will be done automatically.
- ▶ Do create a PR against the homework repo if you have identified a problem with the skeleton code, and would like to provide a fix.
- Make sure all dependencies, outside the mainstream one, are in your repo, accessible to the homework branch.

Innovative Computing Laboratory University of Tennessee, Knoxville

## HW1 : Heat propagation using PThreads v. 1.0.0

George Bosilca

September 13, 2017

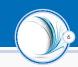

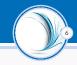

- Heat transfer is a discipline of thermal engineering that concerns the generation, use, conversion, and exchange of thermal energy (heat) between physical systems.
- ► Heat convection occurs when bulk flow of a fluid (gas or liquid) carries heat along with the flow of matter in the fluid.

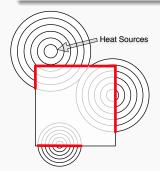

The square is the 2D surface where the heat propagation is to be observed. The circles are the heat sources, and the heat waves they generate. The red lines are the impact of these heat sources on the boundaries of the 2D surface, and represent the stable boundary condition of the problem (they are stored in an extra column/row and are not supposed to be altered during the execution).

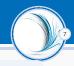

Improve the code provided in the directory hw1 to make the Jacobi code (relax\_jacobi.c) run in parallel using pthreads. Use the techniques presented during the lectures (matrix slicing) to transform the code into an embarrassingly parallel algorithm. Keep the current Jacobi unaltered as you will need it for verification.

### What to check

- ➤ The code provided delivers the correct answer. A correct implementation of the parallel version of the Jacobi should not only remain deterministic, but provide bit-wise reproducibility of the result. Check your result against the provided code.
- ▶ The problem can be expressed in an embarrassingly parallel fashion, which should translate to an almost linear speed-up. Make sure your code delivers the expected performance, a linear speedup (depending on the number of threads, up to the maximum number of cores of the node) compared with the provided code.

# The deadline for HW1 is in 2 weeks, 09/22/2017!